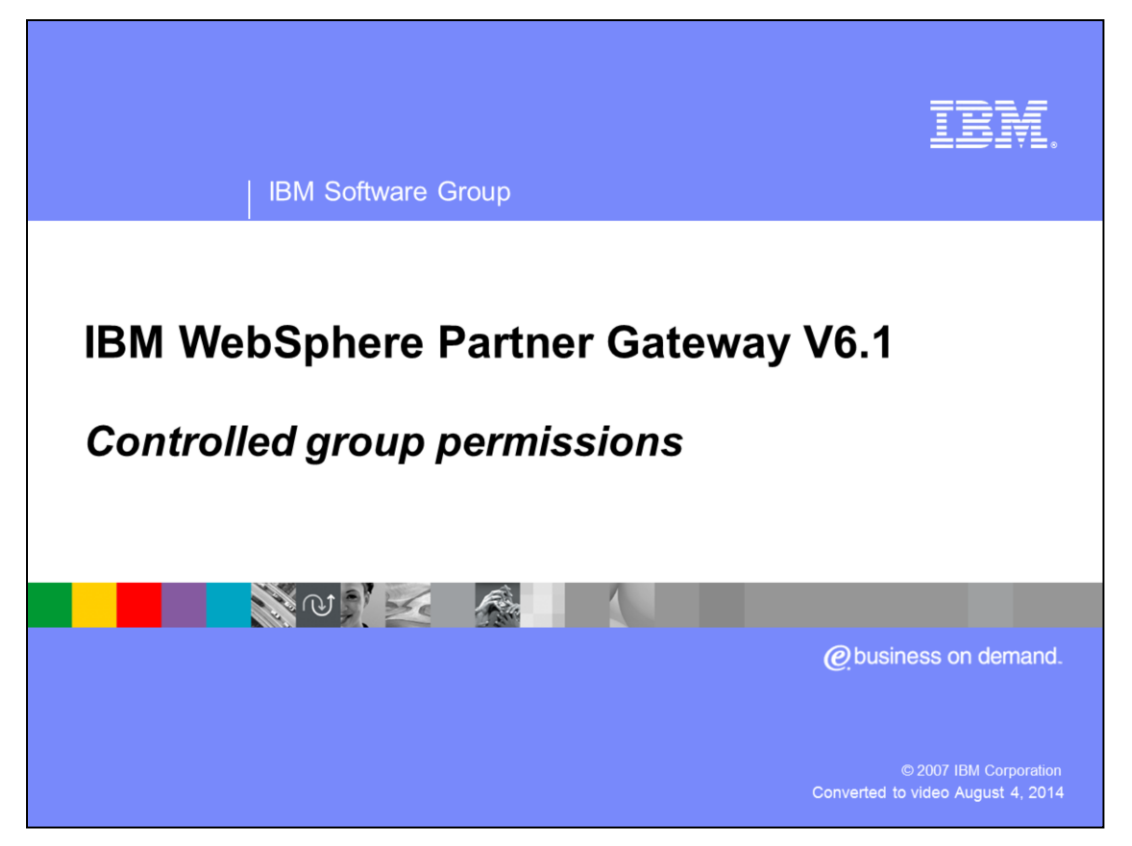

This presentation provides details on the how to assign permissions based on groups

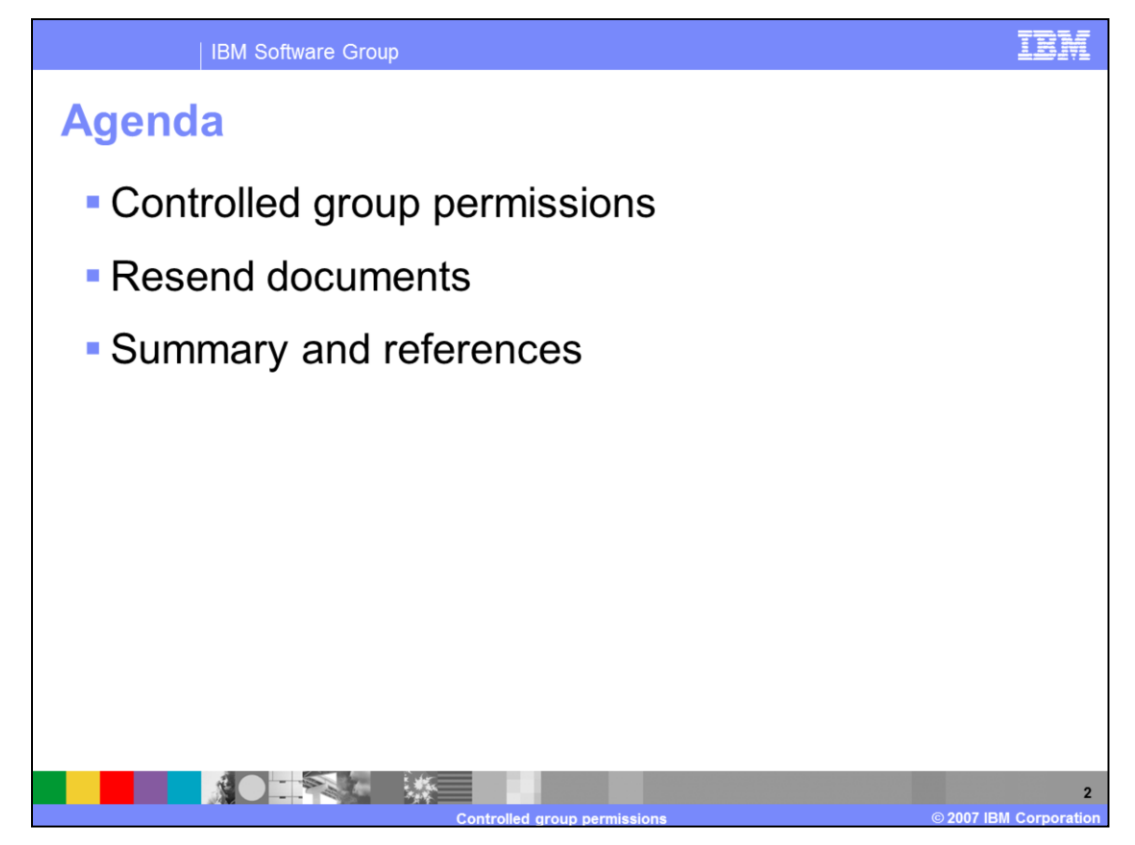

WebSphere® Partner Gateway has included support for creating groups in version 6.1 . So you can now create users and make them part of groups. The support for groups functionality enables you to now assign permissions for various functions available as modules at group level. This presentation discusses assigning permissions on resend documents module as an example.

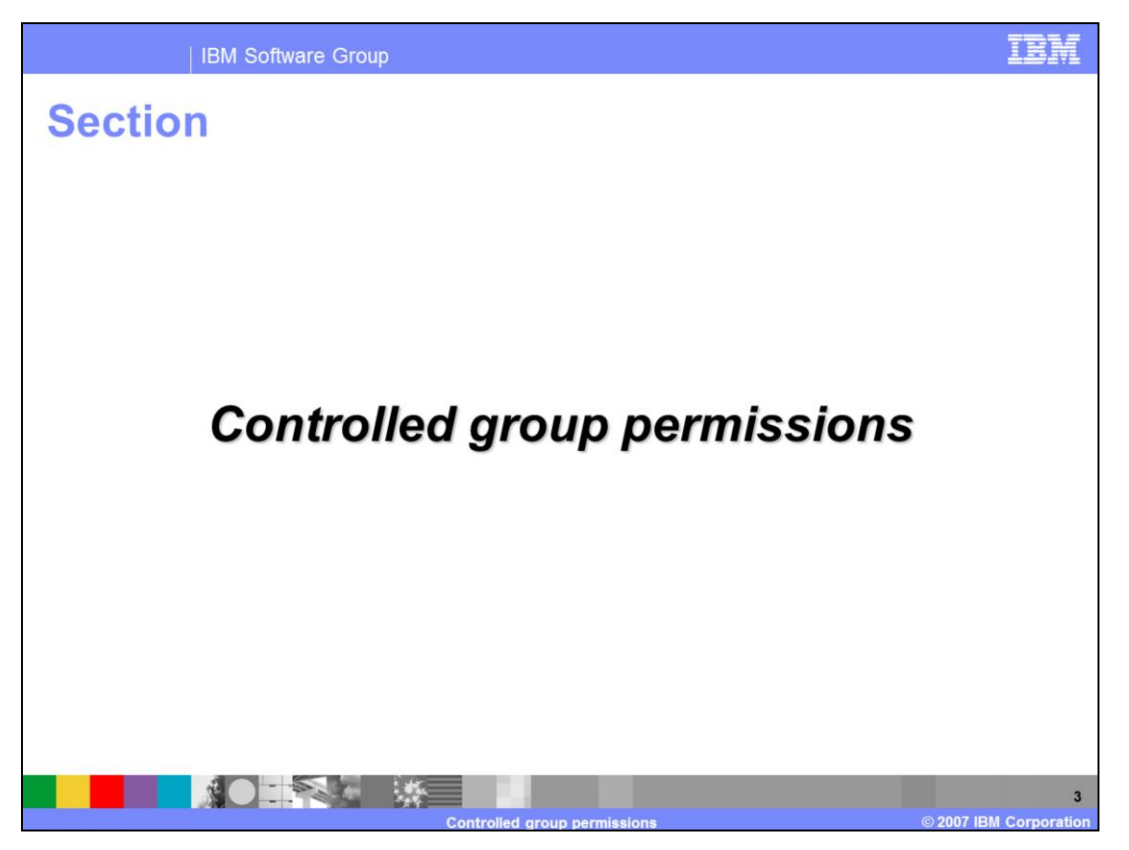

The next section provides details on the various levels that permissions can be set on the modules.

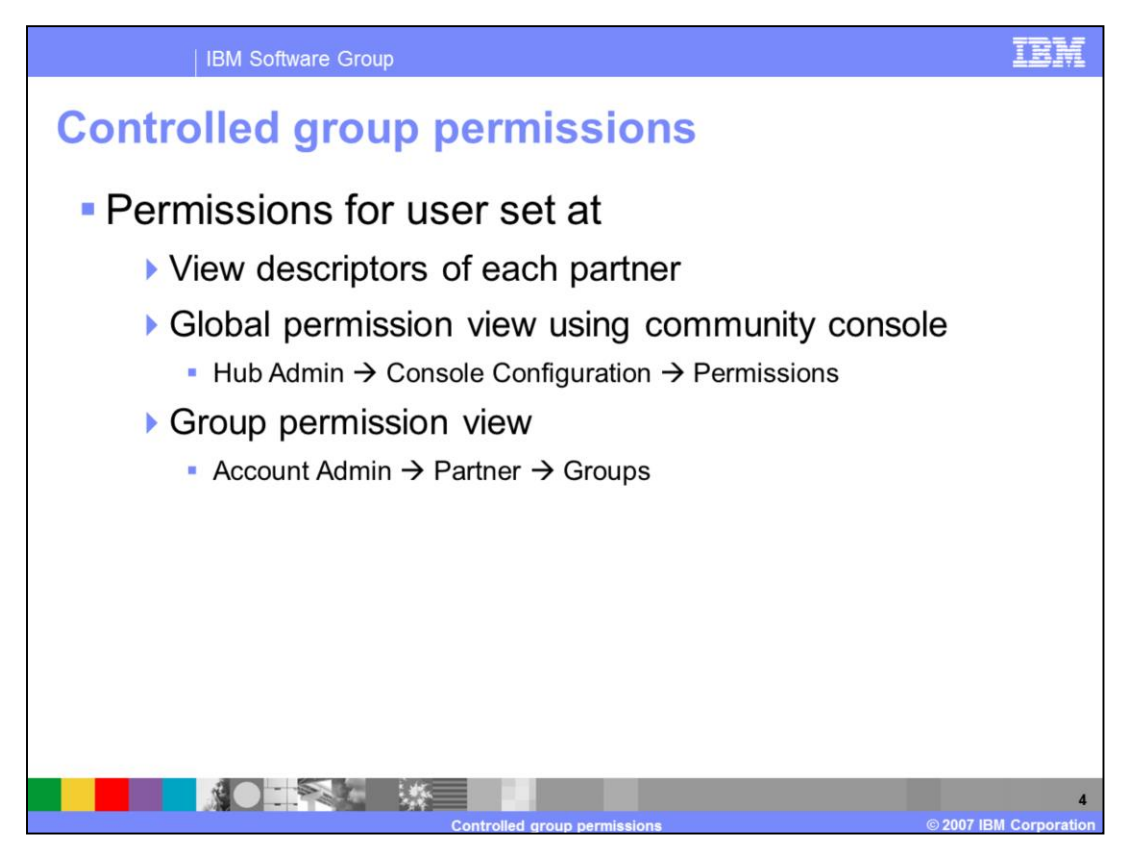

The top most permission setting, view descriptors, is static and the remaining two settings are dynamic. The view descriptors are hard coded and the partners of each partner type are eligible to view the screens as mentioned in the descriptors. The view descriptors are pre defined and cannot be changed during runtime.

The next level permission is set at global permission view. This view will be available only for Operator users as only the operator descriptor has this view. You can login as hubadmin user and navigate to Hub Admin  $\rightarrow$  Console Configuration  $\rightarrow$  Permissions screen to enable or disable modules. Once a module is enabled, that particular module can be assigned permissions on at the group level.

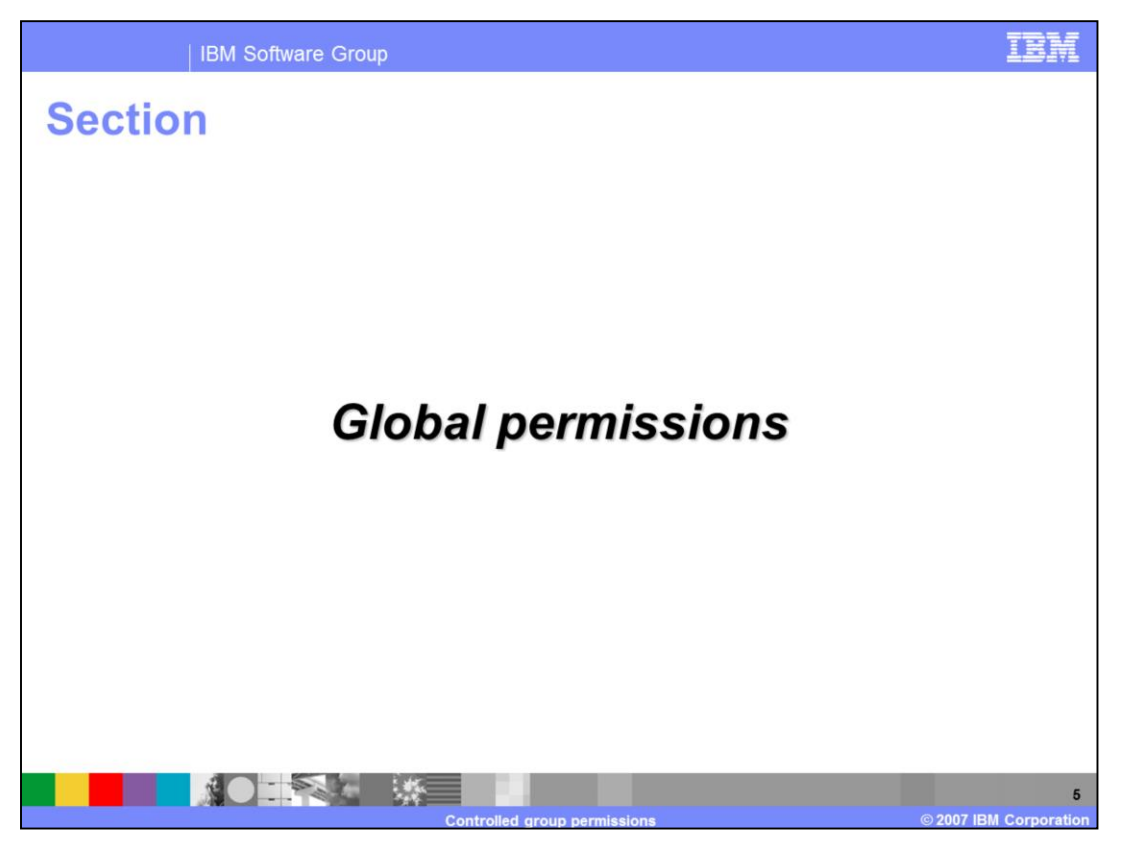

The next section provides details on how and where you can configure permissions on various modules.

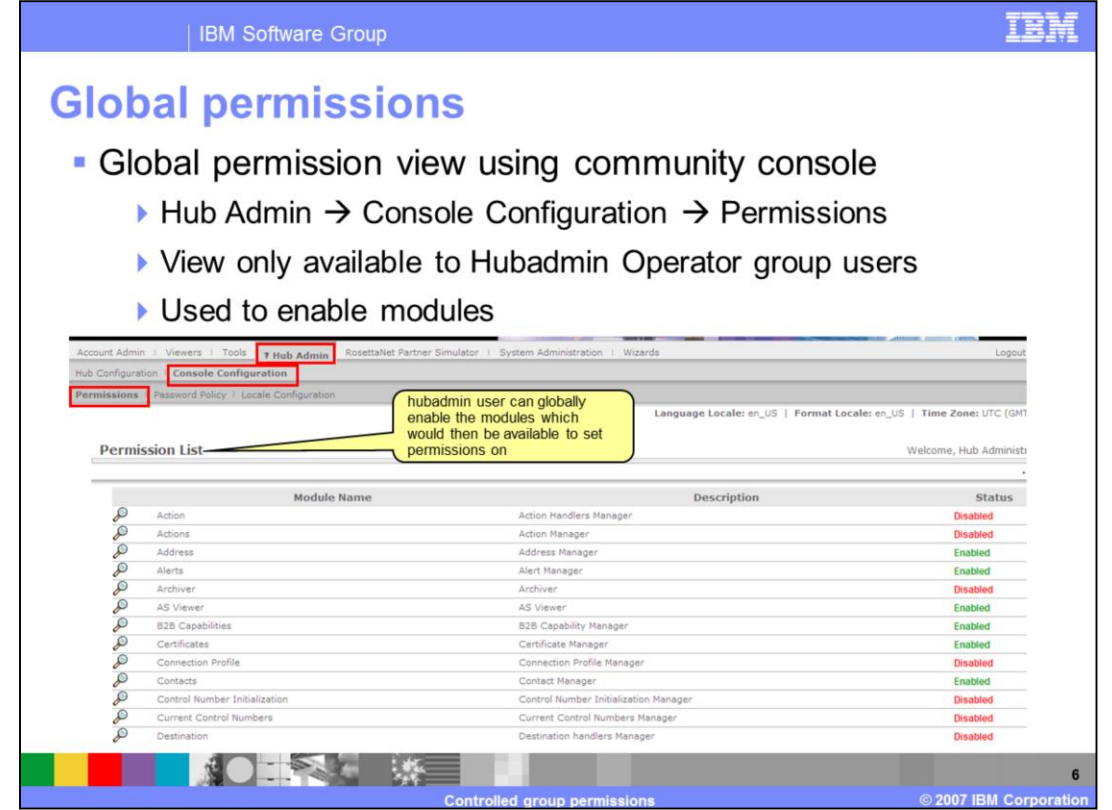

Global permission view is only available for the Hub Operator Group users. By default hubadmin user has the authority to enable or disable modules. You can log into the community console and navigate to Hub Admin  $\rightarrow$  Console Configuration  $\rightarrow$  Permissions screen to enable or disable the various modules. Once you enable a particular module, that module will be available in the Group permissions view so you can assign permissions to a group on that module. Some modules are restricted to certain members of the hub community (for example, the hub administrators, like hubadmin). Therefore, even if you enable one of these modules for use by a partner, the module will not be displayed on the Group Details page for the partner.

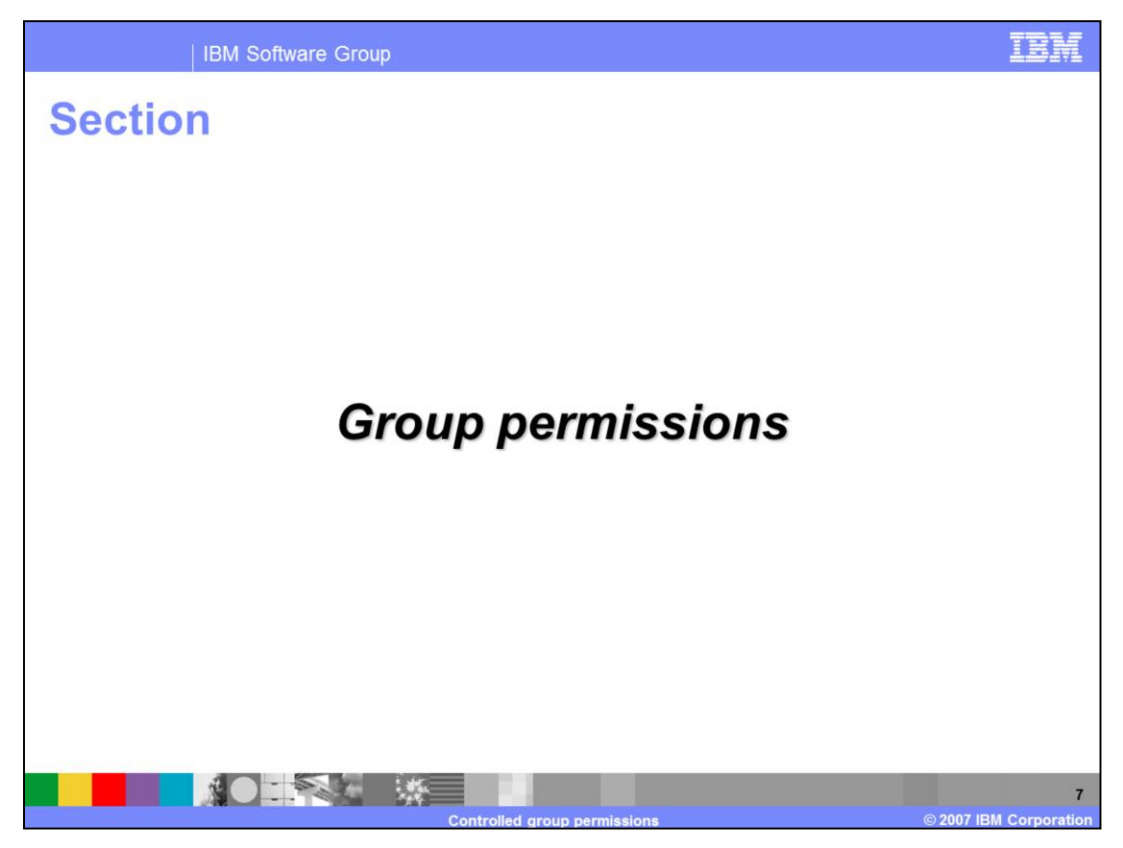

The next section provides details on the group level permissions

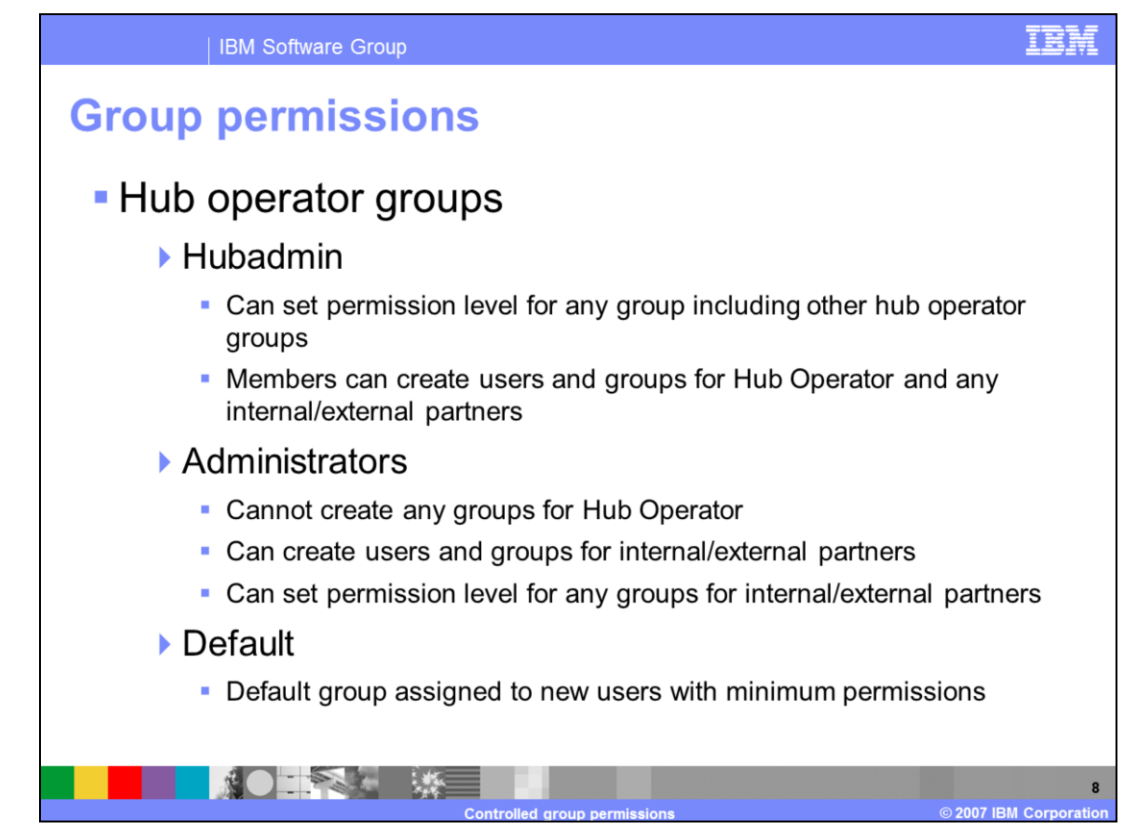

By default, Hub Operator has three groups defined. They are Hubadmin, Administrators and Default.

In V6.0 hubadmin user was the only user name with super user administration permissions. In WebSphere Partner Gateway V6.1, groups can be created so that all of the users who are members of the Hubadmin group can have super user permissions. This allows for many people to share hubadmin responsibilities while maintaining password security. Member of Hubadmin group can create users and groups for Hub Operator and any internal or external partners. They can also set permissions for any group including the hub operator groups.

For Hub Operator, a user called Admin is created and is made a member of Administrators group. Members of the Administrators group cannot create any groups for the Hub Operator. They can create users and groups and set group permissions for internal or external partners.

Any new users created will be made part of the Default group.

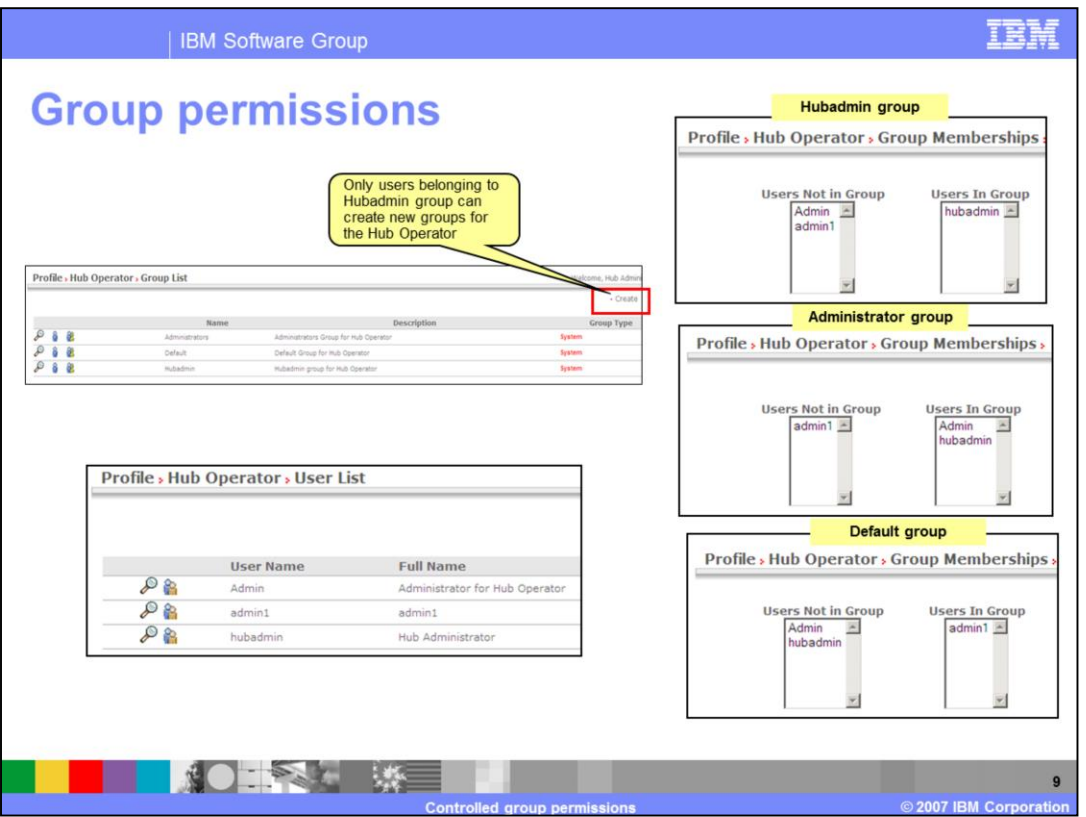

This slide shows the screen capture of default groups for the Hub Operator and the users of the groups. The system automatically creates the Administrator and Default groups with default permission settings. The Hub Administrator group has an additional group, Hubadmin. Default permission settings can be overridden by the hubadmin user. In the case of the Hub Operator partner, two administrative users are automatically created at install time: an Admin user and the hubadmin user.

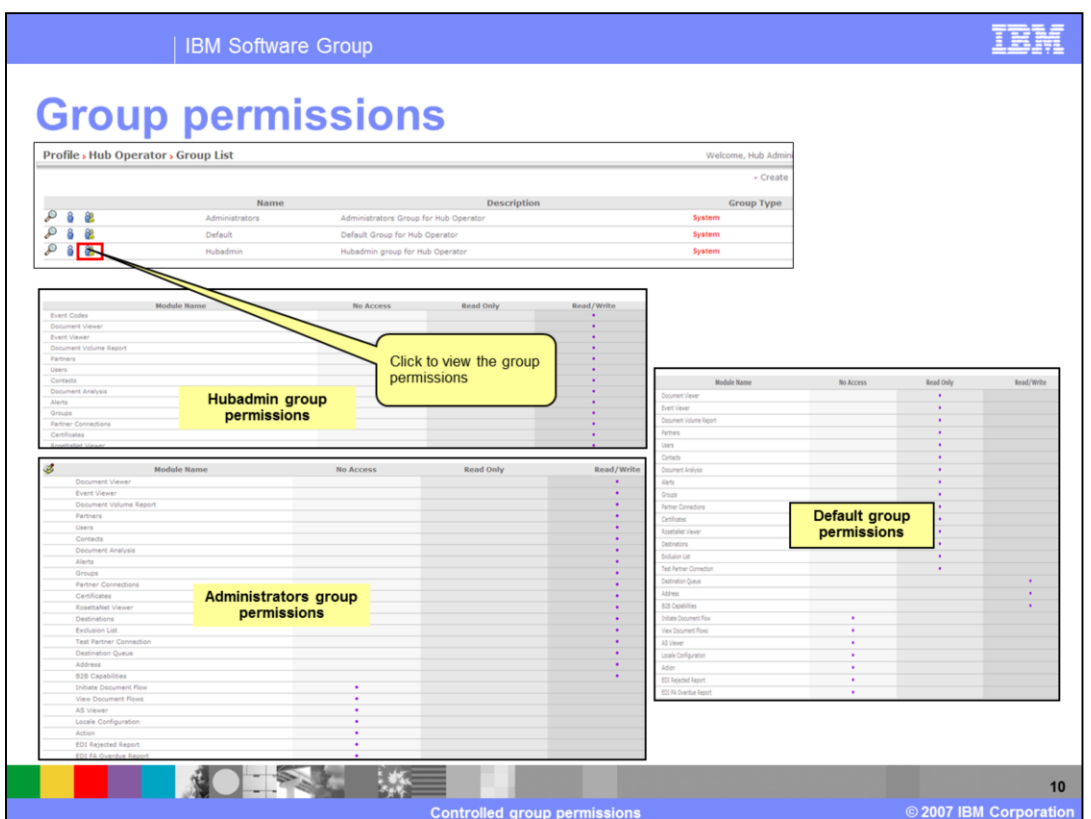

The screen capture on the slide shows the permissions of a group on modules enabled globally. The default group has the minimum set of permissions. Users of the Administrator or Hubadmin group can change permissions for the Default group.

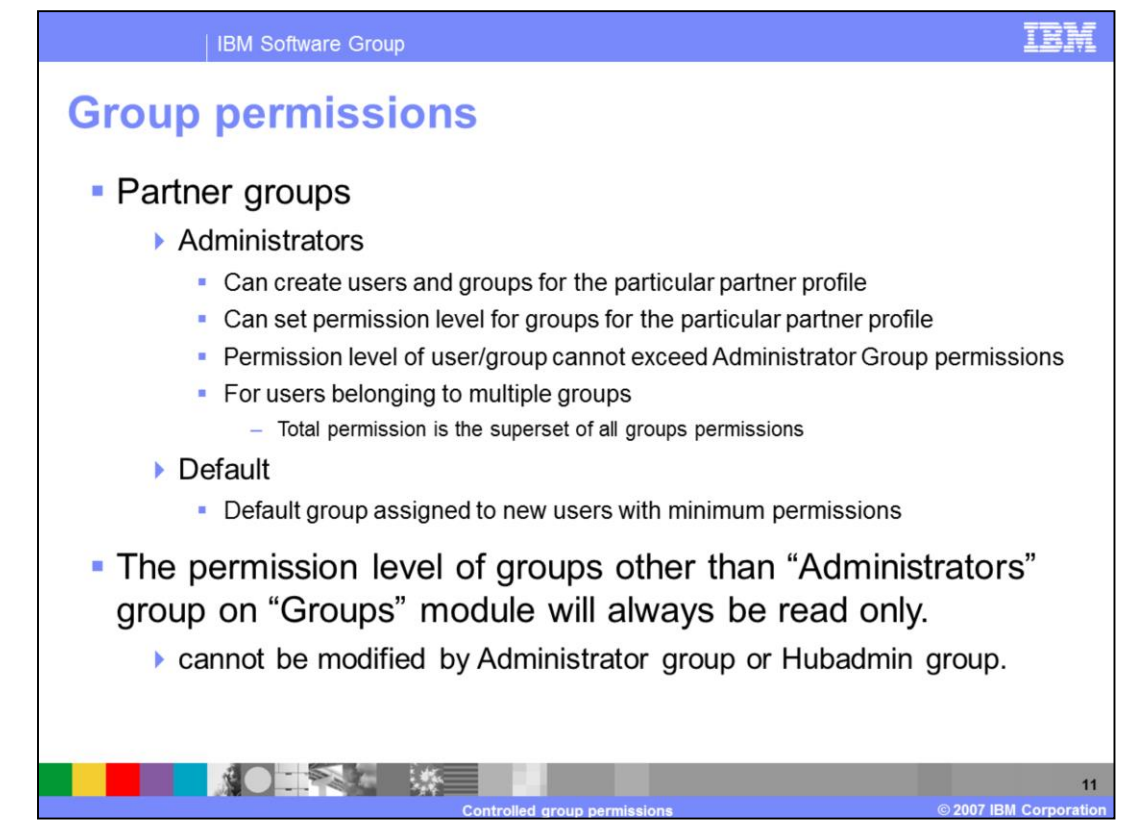

When you create a Trading Partner, there are two groups, Administrators and Default, created by default.

- For a Trading Partner, members of the Administrators group can create users and groups for that Trading Partner only. The permissions for groups that are created for the partner are limited to those permissions (and security levels) that the admin group has. Only members of the Administrators group can add user members to groups for that partner.
- When an internal or external partner's administrators group has a permission taken away or reduced in security level, the same permission is taken away or reduced in level on any other groups that have been created for that partner. At any point of time, the permission level of a group of an internal or external partner can not exceed than that of administrator group for that partner. If a user belongs to more than one group then the total permissions is a superset of the group membership. If the same permission is in more than one of the group memberships the highest security level for that permission will apply.
- For example if "Contact" permission is in Group A with read only security level and "Contact" permission is in Group B with read and write security level. User A belongs to both Group A and Group B, then User A for "Contact" will have read and write security level. The permission level of groups other than "Administrator" group on "Groups" will always be read only. This state can not be modified by administrator group or

hubadmin group.

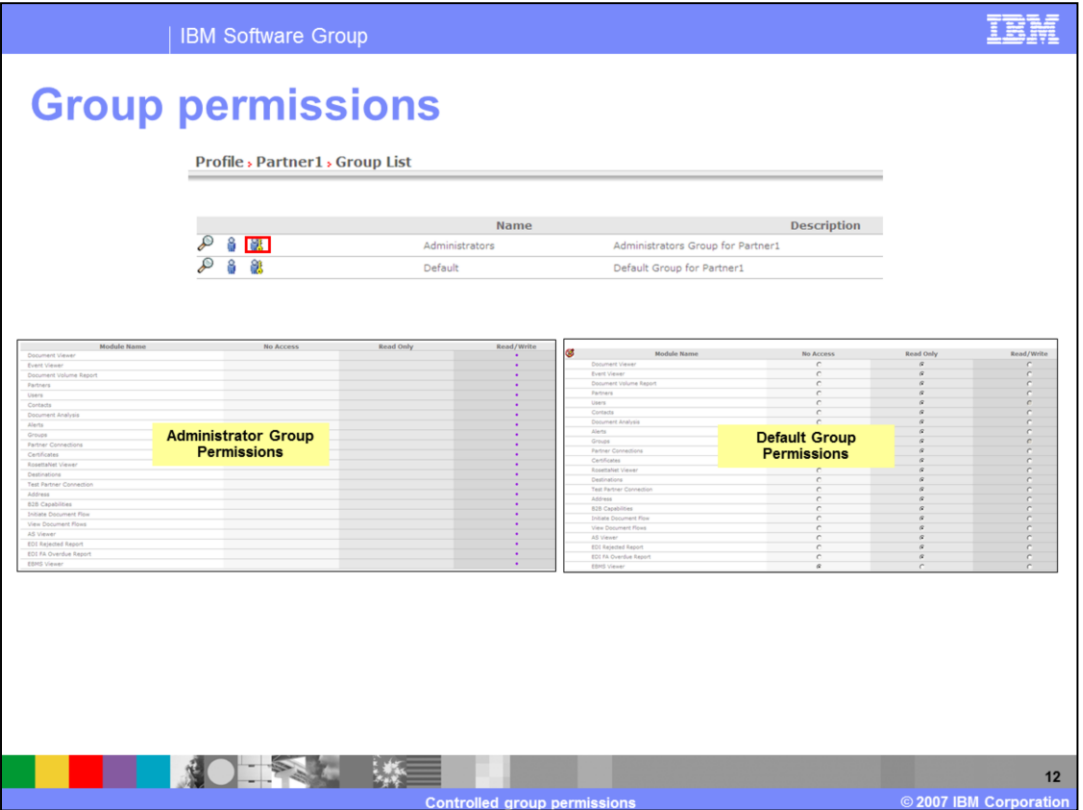

The screen capture on the slide shows the permissions of a internal or external partner groups on modules enabled globally.

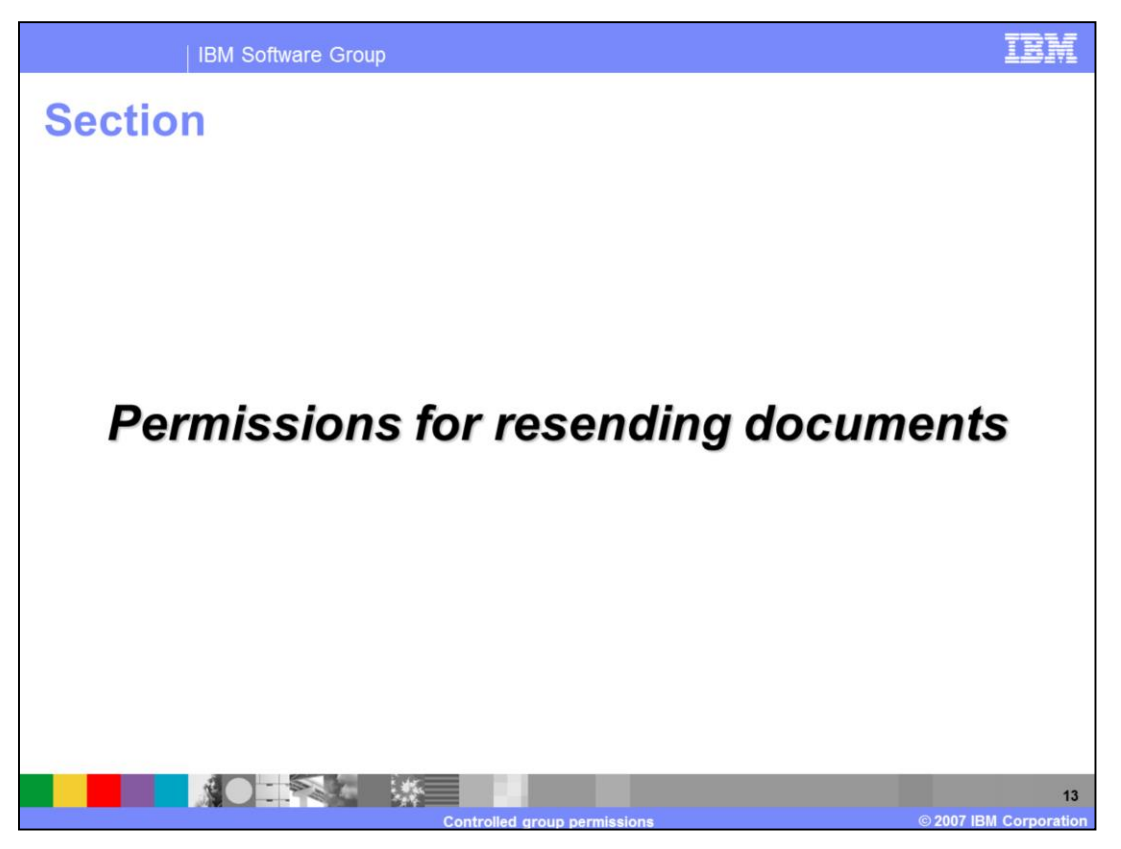

The next section walks you through the process of enabling permissions for a group on the Resend module which enables you to resend already processed documents from the document viewer.

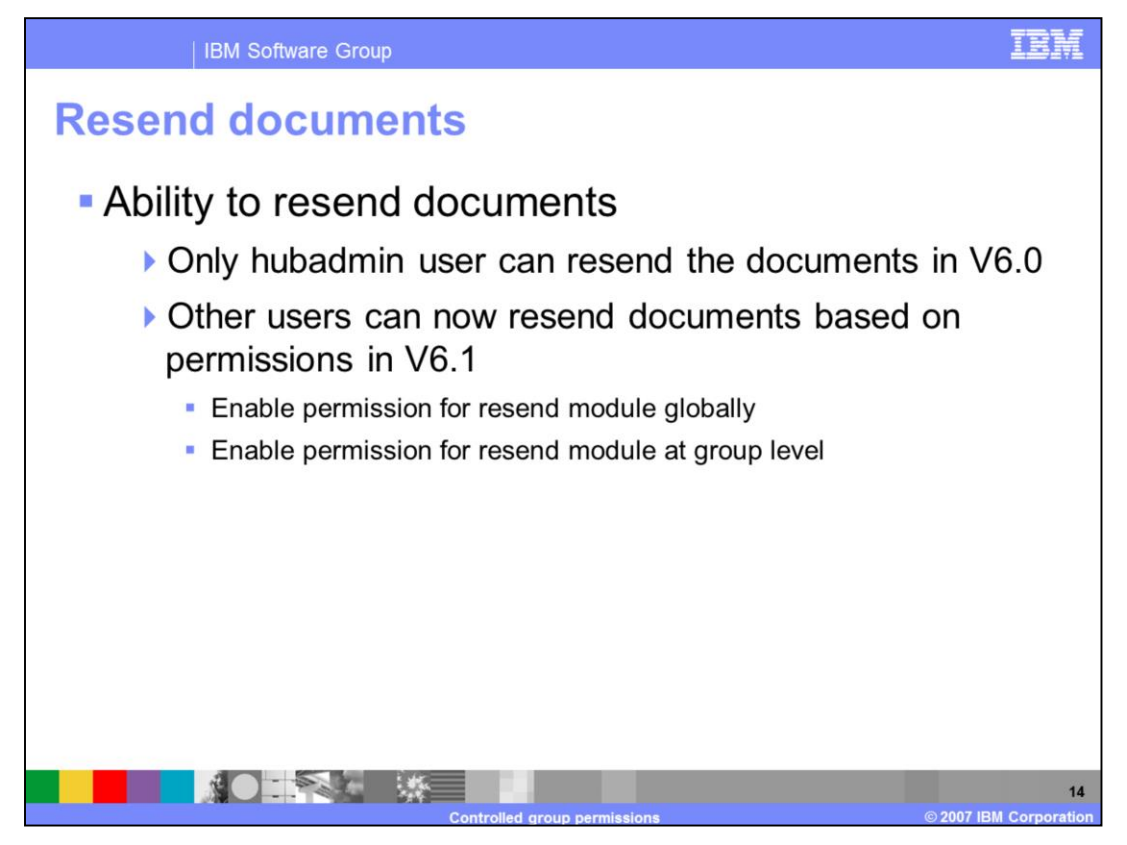

In V6.0 WebSphere Partner Gateway provides a resend feature with restricted access to hubadmin alone. With V6.1 you can now assign the permissions for resending documents to other users by setting permissions at group level on the "Resend Module" function.

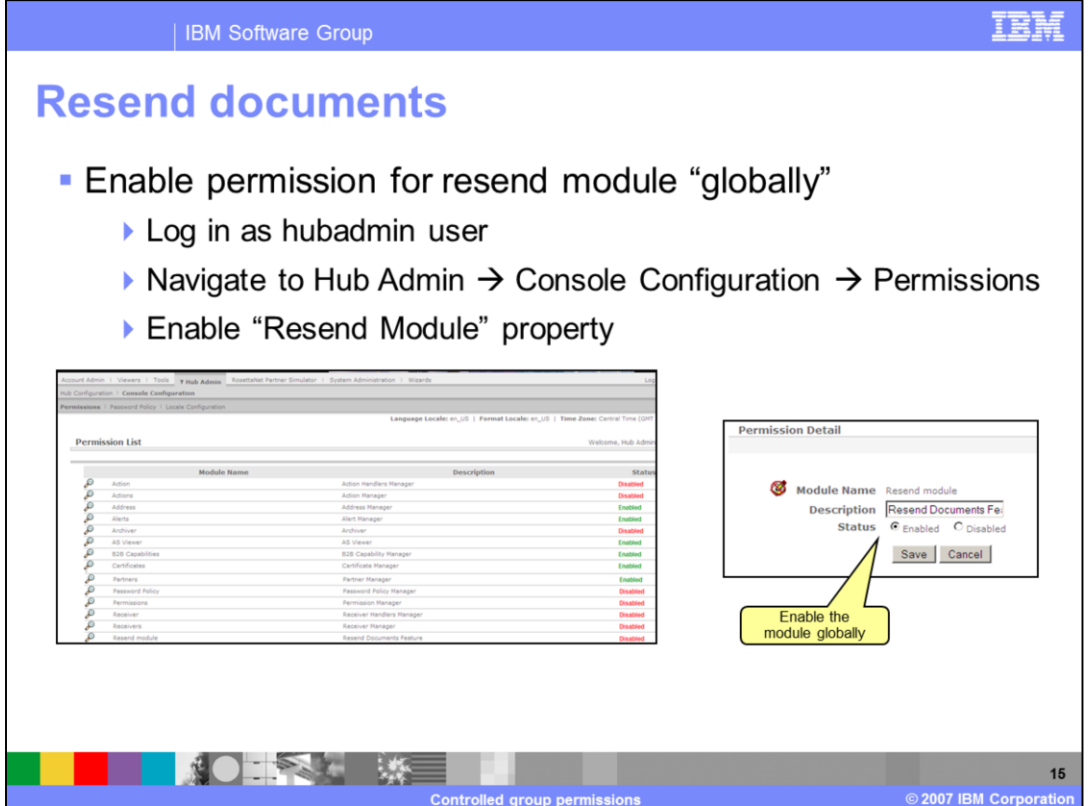

The Resend Module is disabled by default. Only hubadmin user can the permissions to resend a document by default. In order for you to be able to assign permissions for other users to resend documents, you have to log in as hubadmin user and enable the "Resend Module" globally. Once the Resend Module is enabled globally, the module will be displayed on the group permissions details page for the partner.

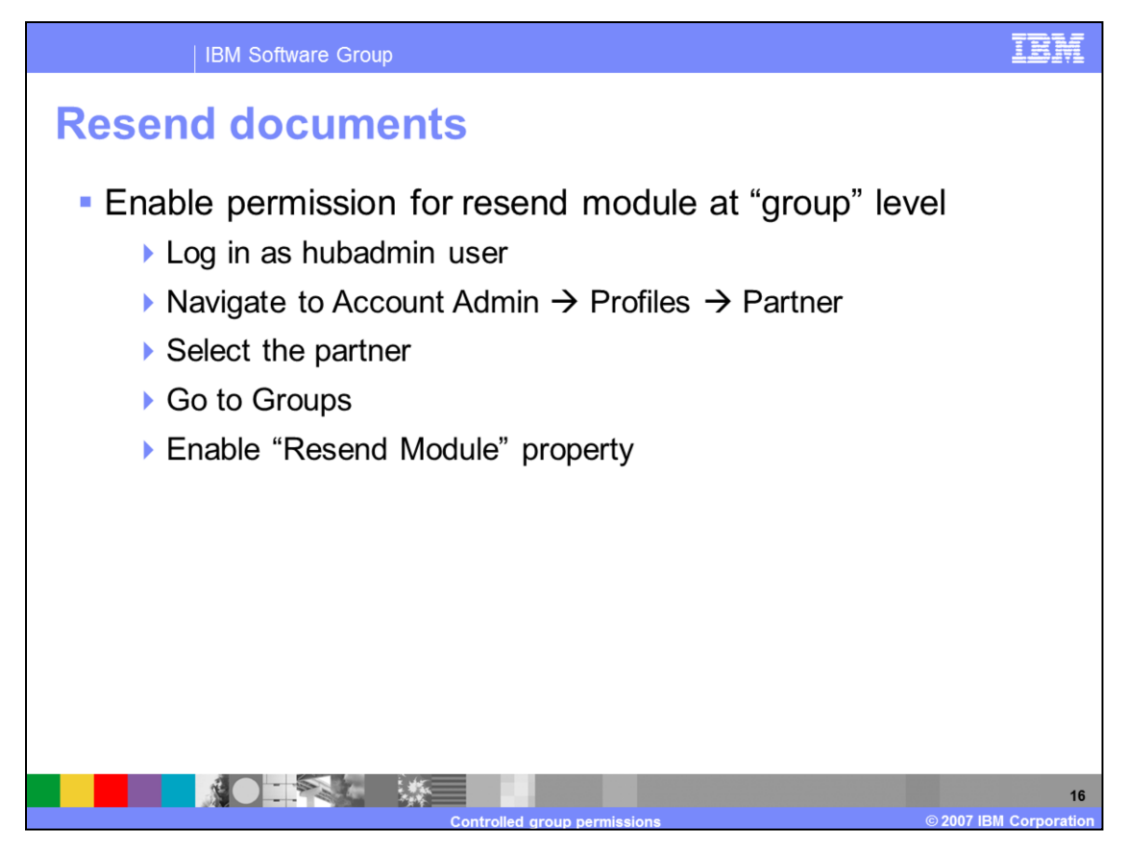

Once the Resend Module is enabled globally, you can assign persimmons on that module at the group level. Log in to the community console as hubadmin user, select the partner and the group that you want to assign permissions on the resend module. Go to the group detail page for the selected group and provide the read and write permissions on the Resend module property. All the users that belong to the group can now resend already processed documents from document viewer.

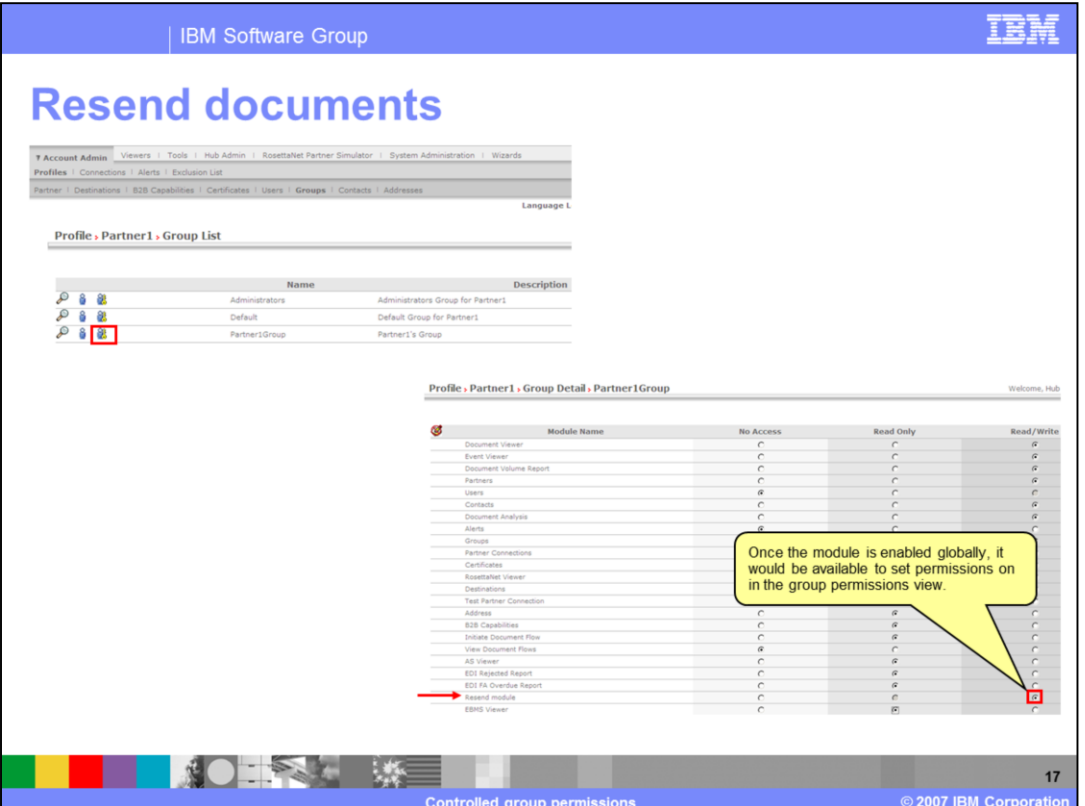

This slide shows the screen captures of the groups for a partner and the group details page of a group for which the permissions for resending a document are being assigned.

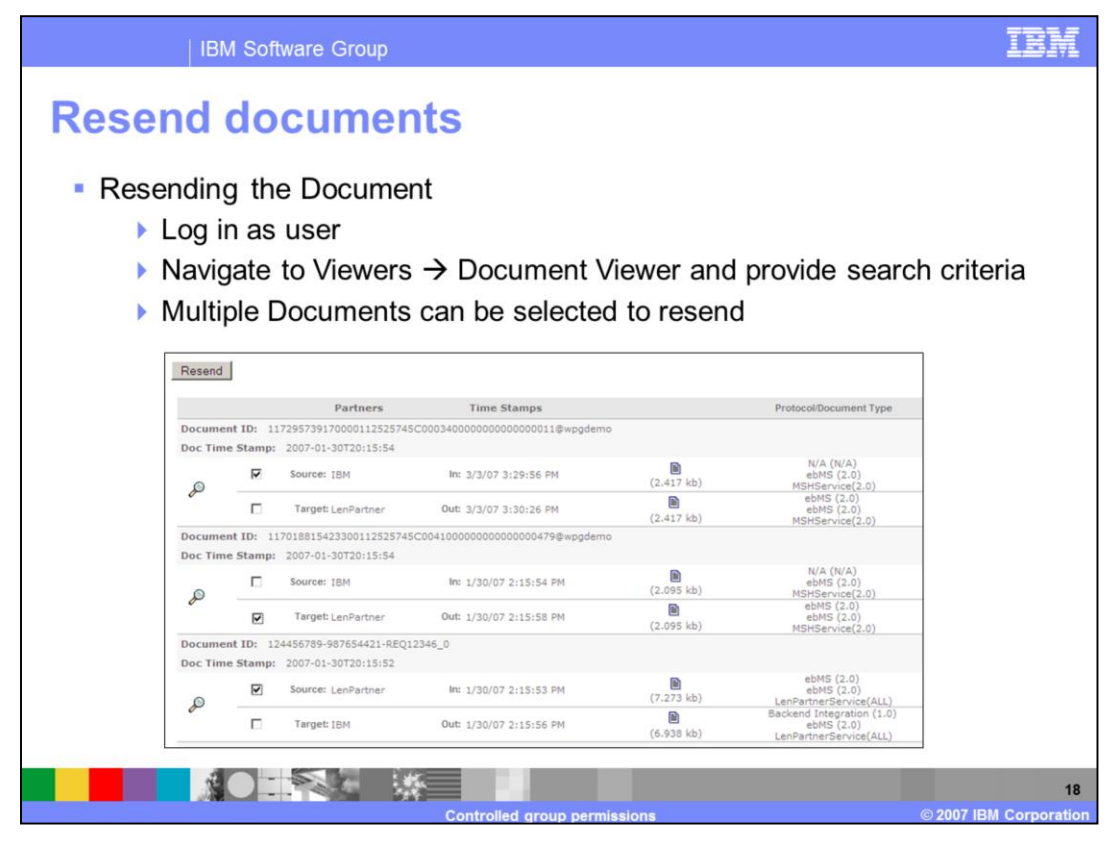

- After enabling the permissions at group level on the "Resend module", you can log in as a member of the group and resend the processed documents s from the document viewer.
- If you require that the document be reprocessed from the beginning to the end, select the **Source** check box for the document. Otherwise, to repost the already processed document, select the **Target** check box for the respective document. The ability to select the **Source** or **Target** for a document depends on the state of that document. You can select multiple documents to resend at one time. For each document submitted to be resent, an event will be added indicating whether the resend operation succeeded or failed. If the resend operation fails, the event captures the details of the failure. The events for a document are shown on that document's details page.

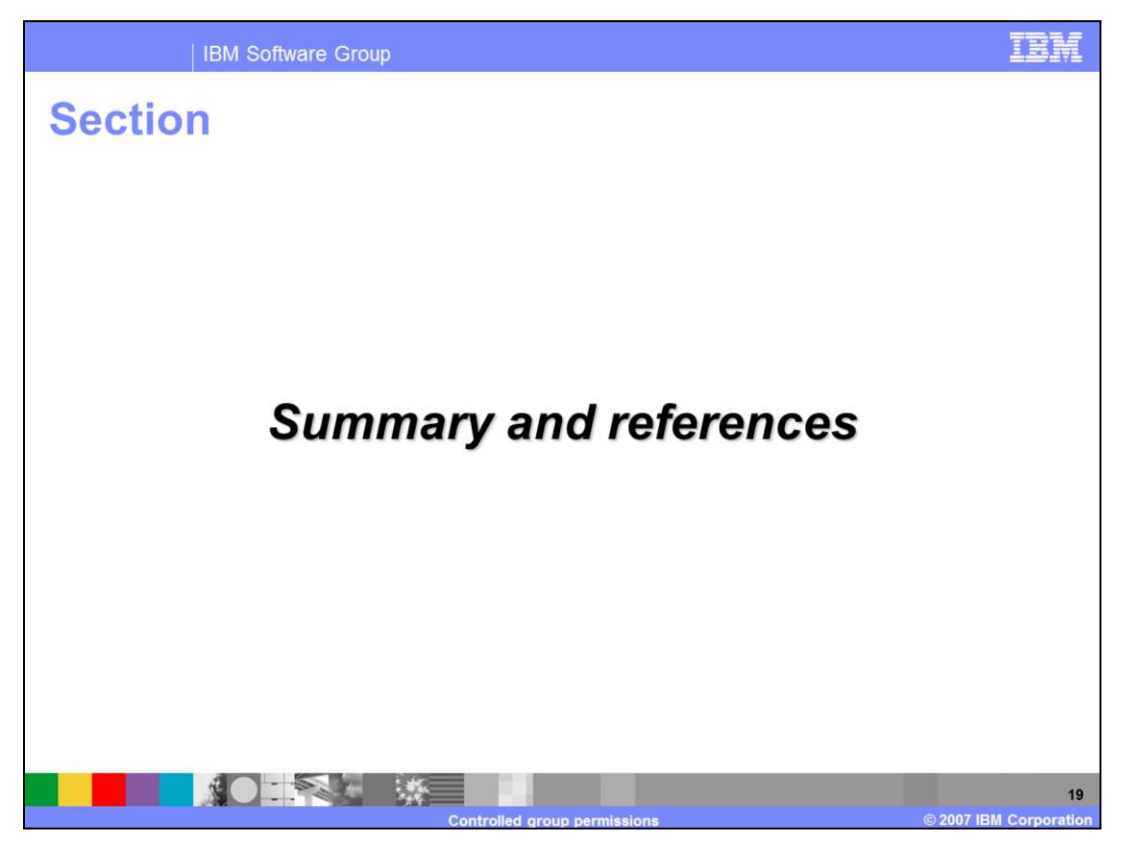

The next section covers the summary and references.

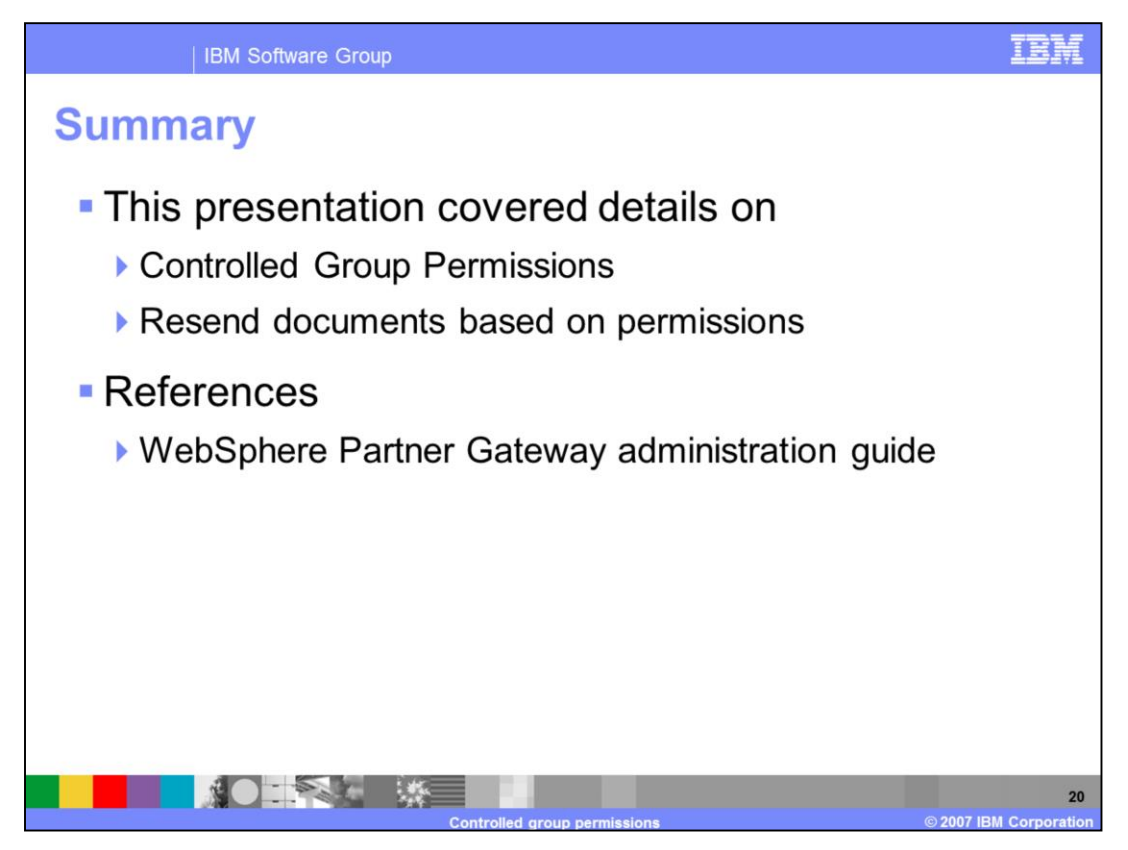

In summary, WebSphere Partner Gateway V6.1 supports creation of groups. You can now control the permissions on various modules available to the users at the group level.

## **Trademarks, copyrights, and disclaimers**

The following terms are trademarks or registered trademarks of International Business Machines Corporation in the United States, other countries, or hoth:

## **IBM** WebSphere

Product data has been reviewed for accuracy as of the date of initial publication. Product data is subject to change without notice. This document could include technical inaccuracies or typographical errors. IBM may make

Information is provided "AS IS" without warranty of any kind. THE INFORMATION PROVIDED IN THIS DOCUMENT IS DISTRIBUTED "AS IS"<br>WITHOUT ANY WARRANTIES OF MERCHANTATY, EITHER EXPRESSION IMPLIED. IBM EXPRESSLY DISCLAIMS ANY W

IBM makes no representations or warranties, express or implied, regarding non-IBM products and services.

The provision of the information contained herein is not intended to, and does not, grant any right or license under any IBM patents or copyrights. Inquiries regarding patent or copyright licenses should be made, in writing, to:

IBM Director of Licensing IBM Corporation<br>North Castle Drive<br>Armonk, NY 10504-1785<br>U.S.A.

Performance is based on measurements and projections using standard IBM benchmarks in a controlled environment. All customer examples<br>described are presented as illustrations of how those customers have used IBM products a

© Copyright International Business Machines Corporation 2007. All rights reserved.

Note to U.S. Government Users - Documentation related to restricted rights-Use, duplication or disclosure is subject to restrictions set forth in GSA<br>ADP Schedule Contract and IBM Corp.

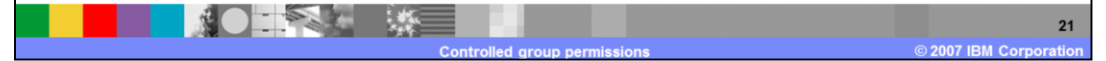

F E E